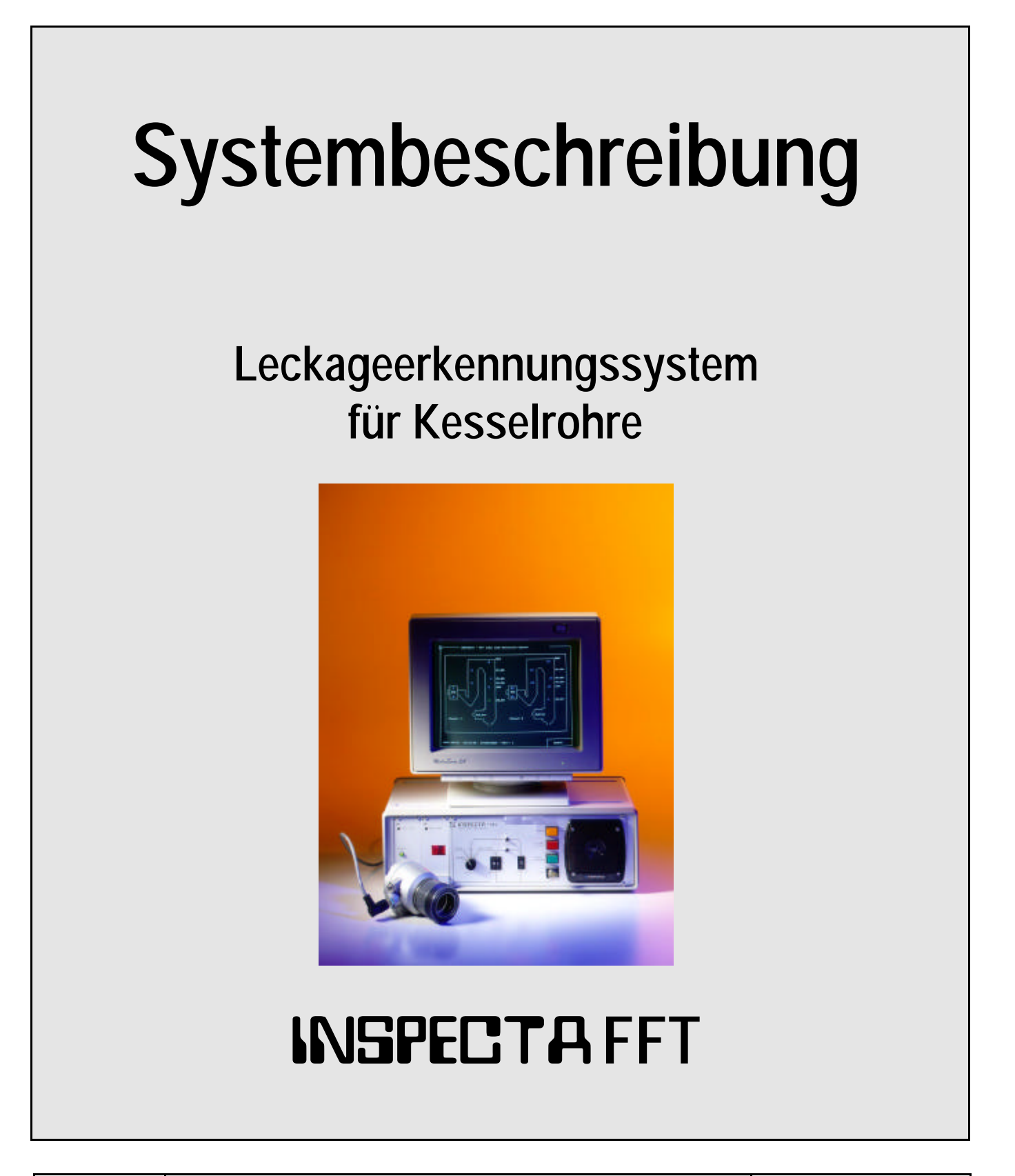

**A Leckageerkennungssystem für Kesselrohre**

**Andreas Lang GmbH** Industrievertretung & Service Bahnhofstraße 33 D - 61137 Schöneck Telefon: +49 (0) 6187 88-54; -60 Telefax: +49 (0) 6187 88-71 E-Mail: alanggmbh@aol.com

• Technische Änderungen vorbehalten

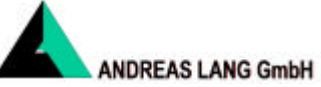

# Inhaltsverzeichnis

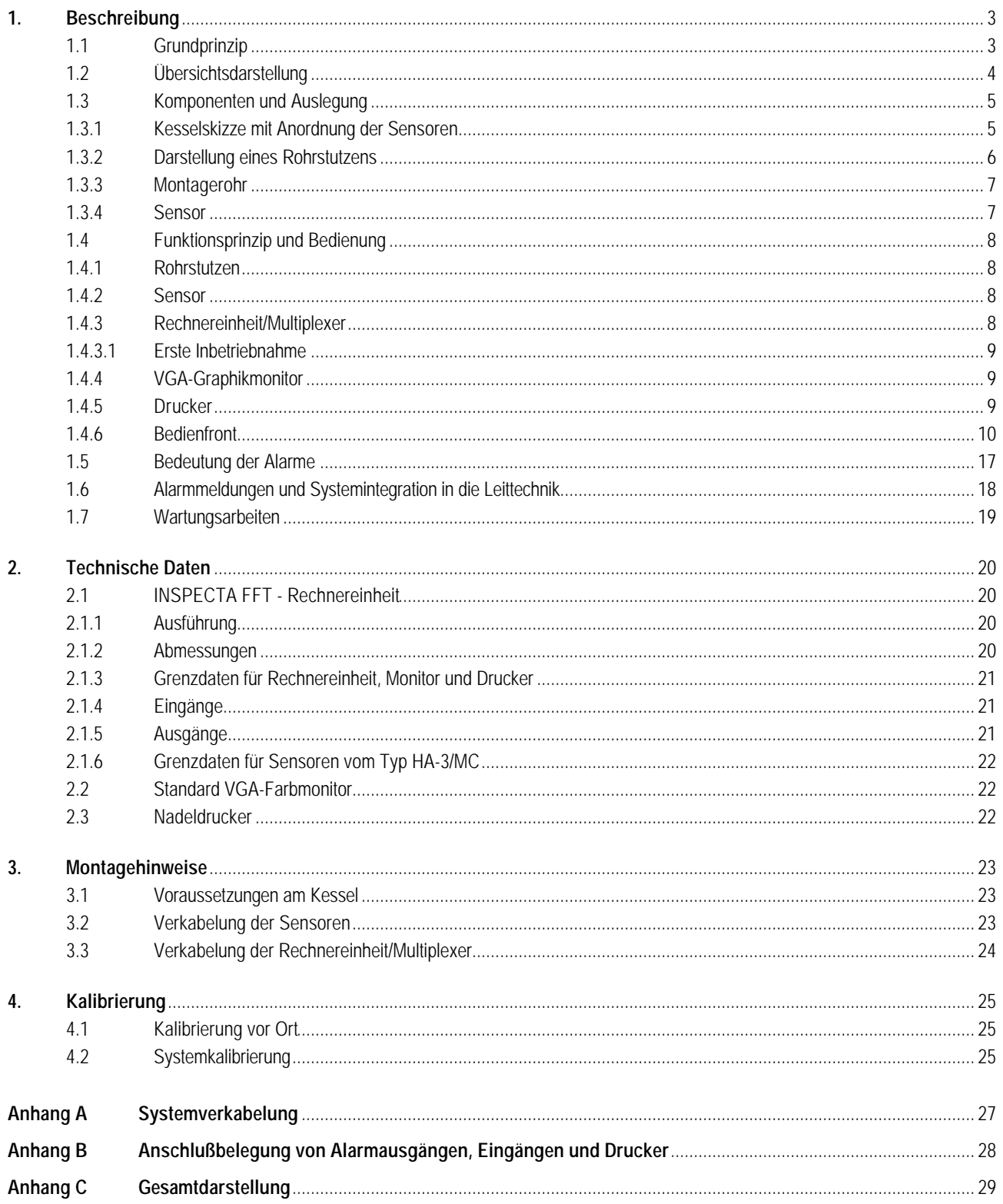

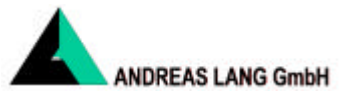

# **1. Beschreibung**

# **1.1 Grundprinzip**

Bei großen Kesseln sind die herkömmlichen Verfahren zum Detektieren von Rohrleckagen, wie z. B. die Überwachung des Speisewassers, die Bilanzierung der Wassermengen oder Kontrollgänge, zum Erkennen von Geräuschänderungen oft nicht ausreichend empfindlich bzw. zuverlässig. Bei Anwendung derartiger Verfahren erfolgt das Erkennen einer Leckage oft so spät, daß bereits Folgeschäden aufgetreten sind.

Mit dem System *INSPECTA FFT* wird dem Kesselbetreiber eine kontinuierliche und objektive Überwachung zur frühzeitigen Erkennung von Leckagen an Kesselrohren zur Verfügung gestellt.

Mit der Forschung auf dem Gebiet der akustischen Erkennung von Rohrleckagen in Kraftwerkskesseln wurde in den siebziger Jahren begonnen. Seitdem ist dieses Verfahren zu dem weltweit modernsten Leckageerkennungssystem weiterentwickelt worden.

Anfangs erfolgte die Detektion mit Hilfe von Filtern, mit denen die normalen Hintergrundgeräusche von dem Geräusch der Rohrleckage getrennt wurden. Nachdem die modernen digitalen Analyseverfahren für Geräusche - insbesondere die schnelle Fourier Transformationsanalyse FFT - zur Verfügung stand, konnte für jeden Sensor ein individuelles Frequenzspektrum auf einem PC erstellt werden.

Der Rechner fragt über den Multiplexer bis zu 32 Sensoren ab, die am Kessel verteilt angeordnet sind. Jeder Sensor überwacht sein Umfeld auf durch Dampf entstehende typische Geräusche von 4 bis 8 kHz. Eine detektierte Leckage wird graphisch auf einem Monitor in Form eines Frequenzspektrums dargestellt. Aus diesem Frequenzspektrum wird durch ein Softwareprogramm der Alarmbalken ermittelt.

In einer schematischen Abbildung des Kessels ist am Bildschirm zu erkennen, welcher Sensor eine Leckage erkannt hat.

Durch das Absetzen von Alarmmeldungen wird das Leitstandspersonal informiert. Die frühzeitige Alarmierung und Lokalisierung ermöglicht ein geplantes Abfahren des Kessels und verringert im allgemeinen die Stillstandszeiten.

Bereits Leckagen von < 2 mm können frühzeitig detektiert werden. Das System ist praxiserprobt und hat in vielen Fällen zu einer frühzeitigen Erkennung von Leckagen geführt, so daß Folgeschäden verhindert werden konnten.

Zusätzlich kann das System auch zur Überprüfung anderer Betriebszustände, wie z. B. Rußbläserstörungen eingesetzt werden.

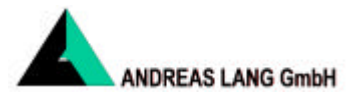

# **1.2 Übersichtsdarstellung**

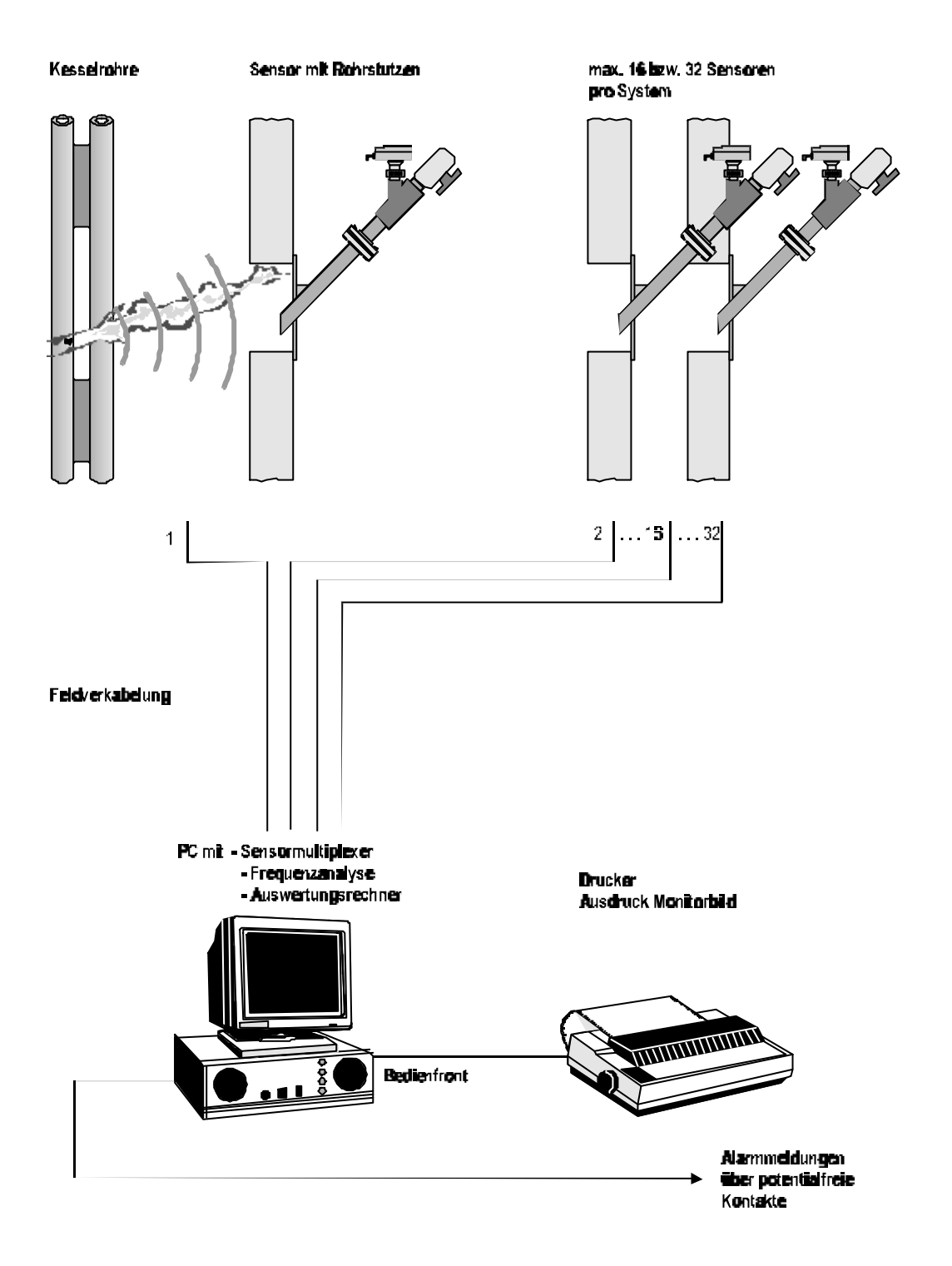

Die am Kessel angebrachten Sensoren werden vom Auswertungsrechner über eine im Gerät integrierte Multiplexerkarte abgefragt. An der Bedienfront des PC's können die Sensoren auf einen Lautsprecher geschaltet werden, um das übertragende Geräusch subjektiv zu beurteilen. Über die Bedienfront können die verschiedenen Betriebsarten aufgerufen, Sensoren angewählt, der Drucker gesteuert, Alarme quittiert und Zeiten eingegeben werden.

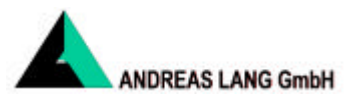

# **1.3 Komponenten und Auslegung**

### **1.3.1 Kesselskizze mit Anordnung der Sensoren**

Das Bild zeigt eine typische Anordnung der Sensoren mit Überwachungsschwerpunkt des Überhitzerbereiches. Je nach der Gestaltung des Kessels können die Vorwärmer oder andere zu überwachende Bereiche mit einbezogen werden.

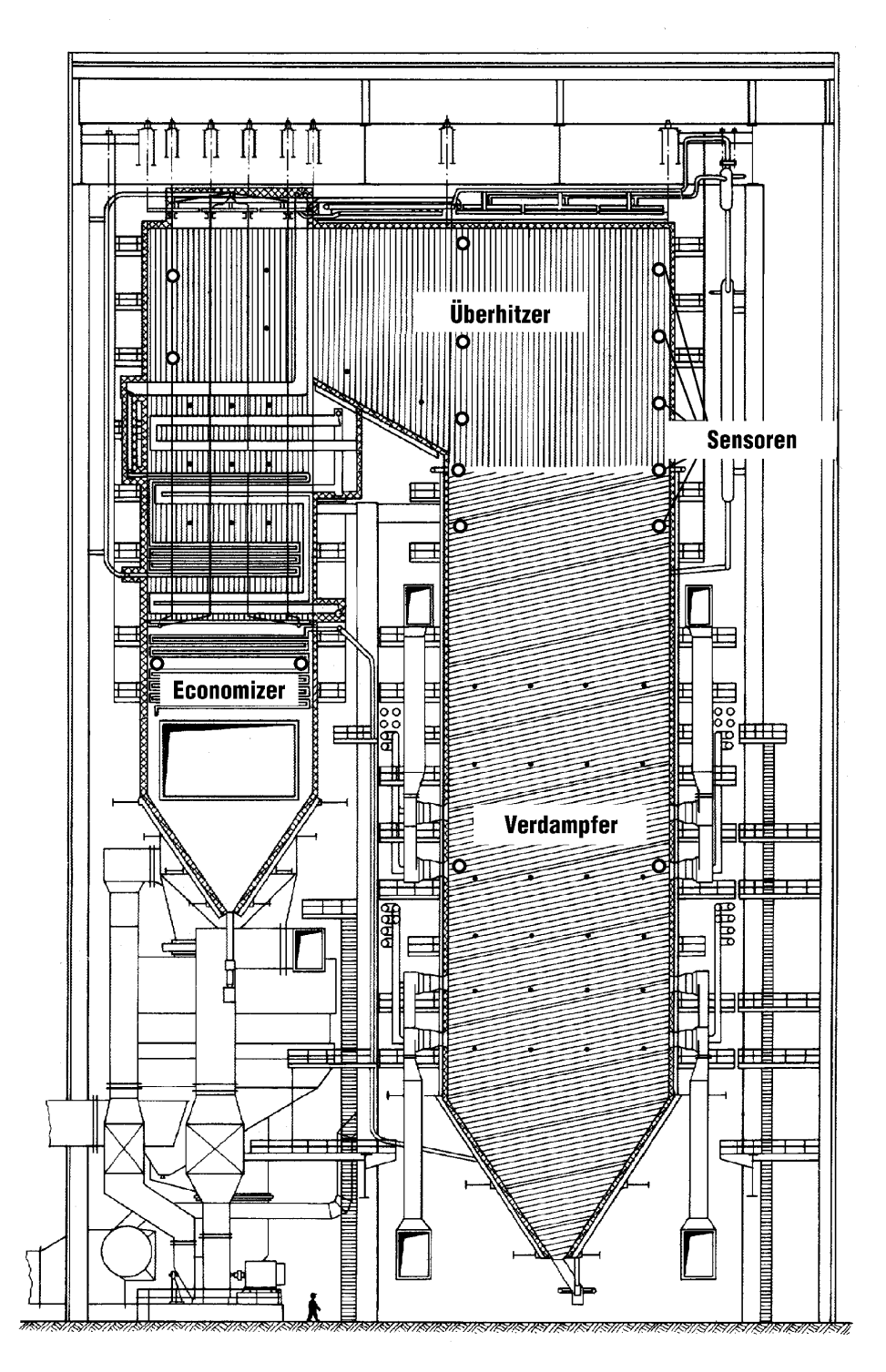

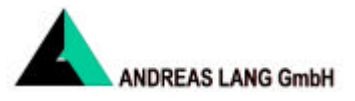

### **1.3.2 Darstellung eines Rohrstutzens**

Die Darstellung zeigt einen Rohrstutzen mit Montageflansch, der beispielhaft nachträglich in einer Inspektionsluke montiert wurde.

Dieser Rohrstutzen leitet die Geräusche des Kesselinneren zum Sensor.

Die Rohrstutzen sind schräg zur Senkrechten montiert, damit eventuelles Kondensat oder abgelagerter Staub in den Kessel zurückfließen kann.

Je nach Größe des Kessels und der erforderlichen Überwachungsdichte können bis zu 32 Rohrstutzen pro System eingesetzt werden.

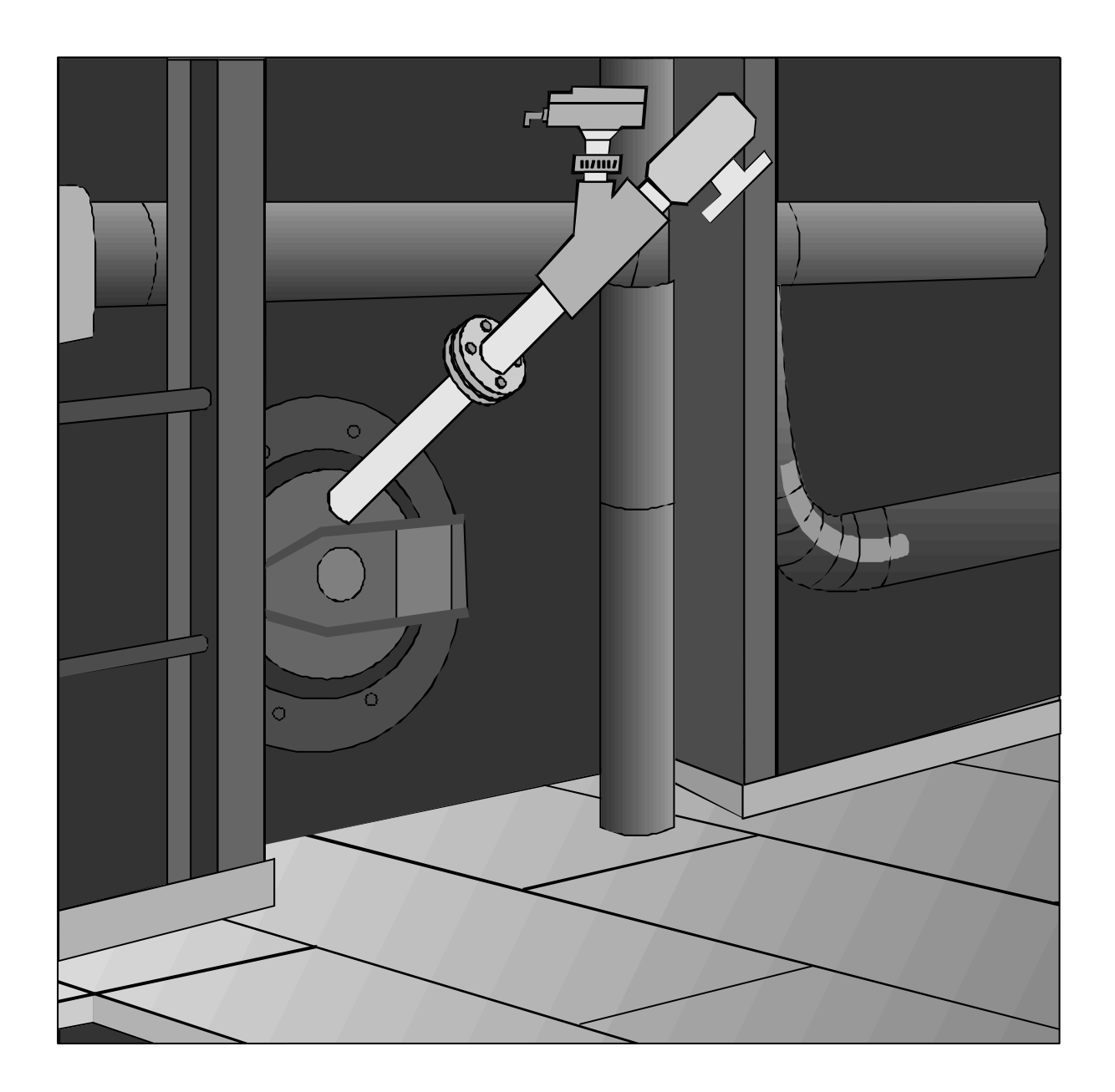

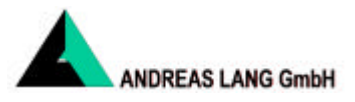

#### **1.3.3 Montagerohr**

Die werksseitig vorbereiteten Sensor-Montagerohre mit Y-Stück und Reinigungsventil werden an den Rohrstutzen montiert. Durch das Montagerohr wird eine zusätzliche Reduzierung der Wärmeleitung vom Kessel über den Rohrstutzen zum Sensor erreicht. Ein Schnellanschluß erleichtert den Anbau und Austausch des Sensors zu Wartungszwecken.

#### **1.3.4 Sensor**

Der Sensor ist ein Miniatur-Industriedrucktransmitter. Er befindet sich in einem gegen Säure, Staub und Feuchtigkeit geschützten Gußaluminiumgehäuse, Schutzart IP 65.

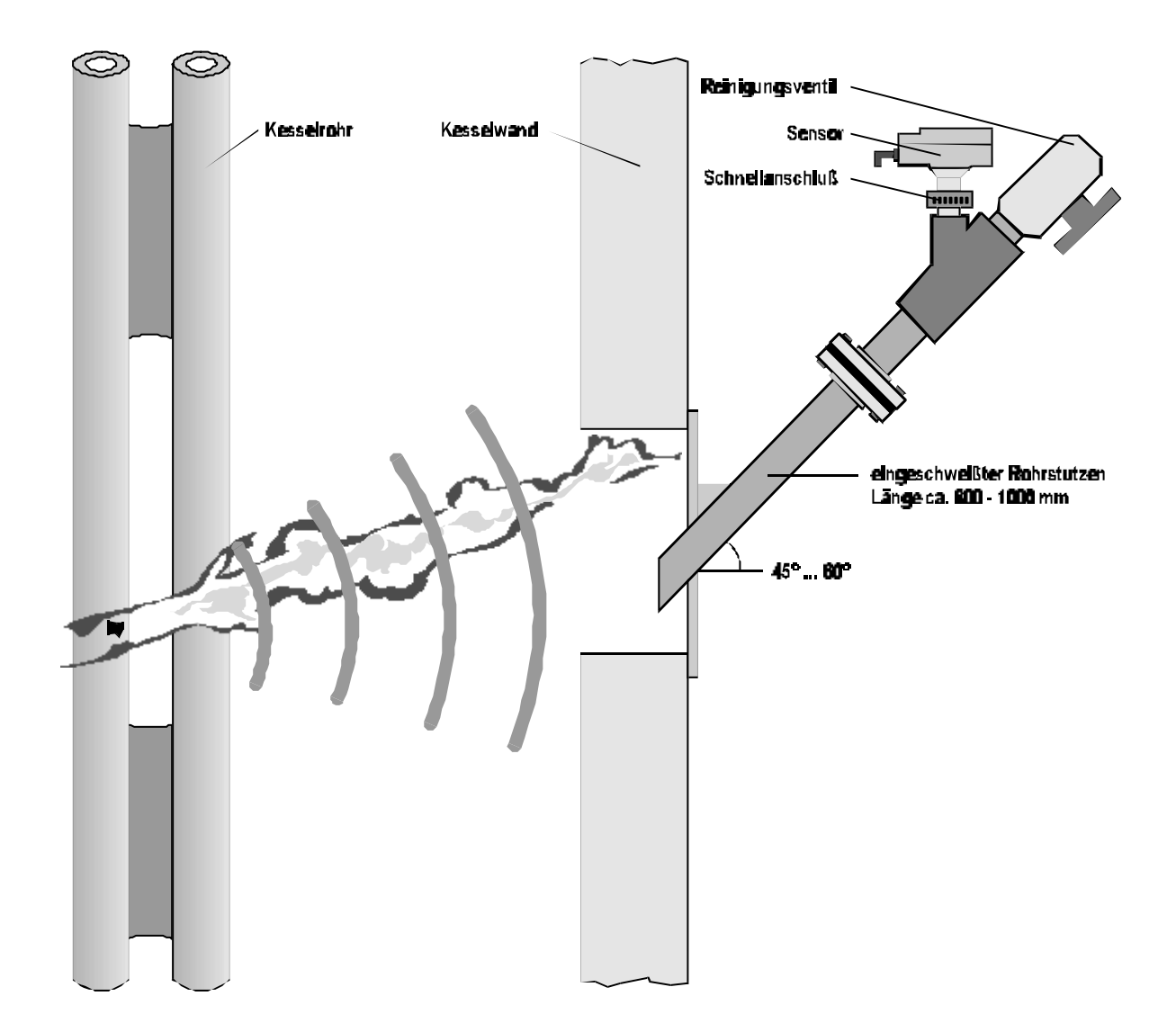

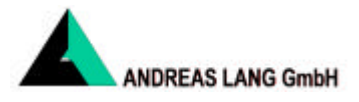

# **1.4 Funktionsprinzip und Bedienung**

### **1.4.1 Rohrstutzen**

Die Schallwellen aus dem Kesselinneren werden optimal durch den Rohrstutzen und das Montagerohr mit Y-Stück zum Sensor geleitet. Durch die Kombination Rohrstutzen und Montagerohr wird die Kesseltemperatur auf etwa 40 °C am Sensor reduziert. Das Reinigungsventil *muß* während des Betriebes immer geschlossen sein, da sonst bei positiven Kesseldruck heiße Rauchgase den Sensor und/oder das Montagerohr beschädigen können.

### **1.4.2 Sensor**

Der Frequenzbereich des Sensors ist so gewählt, daß die höchste Empfindlichkeit in den von einer Leckage hervorgerufenen Frequenzen liegt. Auf Grund der rauhen Umgebungsbedingungen, einschließlich der Umgebungstemperaturen, ist die Lebensdauer der Sensoren begrenzt. Nach einer Betriebszeit von ca. 1 bis 5 Jahren läßt die Empfindlichkeit der Sensoren nach. Es muß eine Nachkalibrierung erfolgen. Siehe Punkt 4.2 Systemkalibrierung.

Der Sensor ist mit einem Vorverstärker ausgerüstet. Dieser hat die Funktion das Sensorsignal auf einen Pegel zu verstärken, der für die sichere und störungsfreie Übertragung der Meßsignale zur Rechnereinheit erforderlich ist.

Die Verstärkung kann entsprechend den unterschiedlichen Hintergrundgeräusche oder der Empfindlichkeit des Sensors eingestellt werden.

### **1.4.3 Rechnereinheit/Multiplexer**

Die Rechnereinheit/Multiplexer ist gemeinsam mit dem Netzgerät für die Spannungsversorgung der Sensoren in einem 19"-Gehäuse untergebracht. Alle Sensorkabel aus der Anlage werden auf der Rückseite dieses Gehäuses über Steckverbinder angeschlossen. Die Sensoren werden der Reihe nach zur Analyse auf den Rechner geschaltet.

Bei dem eingebauten Rechner handelt es sich um einen 486er Standard-Industrierechner, der mit zusätzlichen Steckkarten die FFT-Geräuschanalyse und die Digitalisierung der Audiosignale vornimmt. Alle Signale von und zum Rechner werden zur Verbesserung der Störsicherheit potentialfrei über Optokoppler geführt. Die kundenspezifischen Daten für den Betrieb des Systems befinden sich in einem Flash Memory. Zur Bedienung des Systems ist keine Tastatur erforderlich. Im Software-Setupverfahren wird festgelegt, wie viele Sensoren abzufragen sind.

Der Rechner erstellt ein Frequenzspektrum für jeden Sensor. Das Spektrum ist die graphische Darstellung des in Dezibel (dB) gemessenen Schalldruckes über der Frequenz (Hz). Dieses Geräuschmuster, das auch unter dem Begriff "Signature" bekannt ist, ändert sich mit dem Auftreten einer Dampfleckage in charakteristischer Weise.

Der Rechner scannt jedes Spektrum und errechnet, aus den für Leckagen typischen Frequenzbereichen von 4 bis 8 kHz einen graphisch dargestellten Alarmbalken. Die Höhe des Balkens nimmt mit zunehmendem Dampfleckagegeräusch zu.

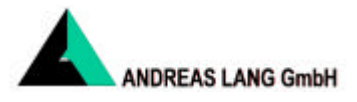

#### **1.4.3.1 Erste Inbetriebnahme**

Zur ersten Inbetriebnahme sind folgende Schritte durchzuführen bzw. zu überprüfen

- Ist der Monitor angeschlossen.
- Sind alle Sensoren angeschlossen.
- Ist der Drucker angeschlossen.
- Überprüfen, ist die Netzspannung vorhanden.
- INSPECTA FFT einschalten.
- Drehschalter "*DISPLAY*" *Q* durchschalten und Funktion aller Bildschirmanzeigen prüfen.
- Drehschalter "*DISPLAY*" **①** auf "BAR" stellen.
- Taster "PRINT SCREEN" <sup>S</sup> drücken und prüfen, ob ein Ausdruck erfolgt.

#### **1.4.4 VGA-Graphikmonitor**

Zur Darstellung der Betriebsarten "**TREND**", "**MIMIC**", "**BARGRAPH**" und "**SPECTRUM**" wird ein Standard-VGA-Farbmonitor verwendet.

Für eine bessere Übersicht werden für die Darstellungen der Sensordaten folgende Farben verwendet:

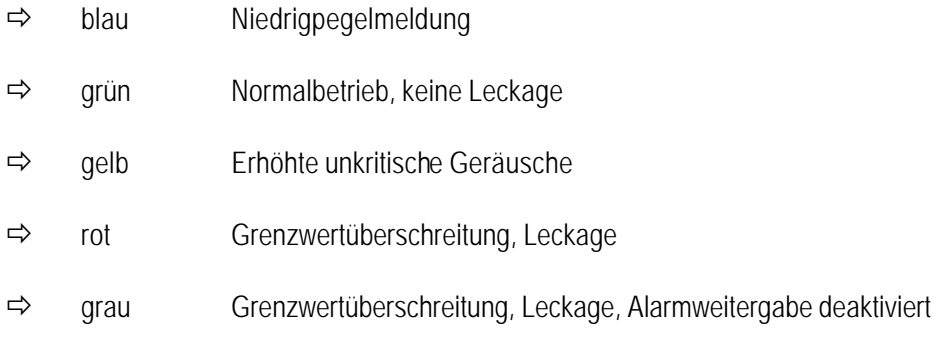

#### **1.4.5 Drucker**

Als Drucker wird standardmäßig ein Neunnadeldrucker, schwarz-weiß, mit serieller Schnittstelle geliefert. Optional kann auch ein 19" Neunnadel-Fronteinbaudrucker, schwarz-weiß, verwendet werden.

Über den Drucker können jederzeit Ausdrucke der Bildschirmdarstellungen erstellt und optional auch ungewöhnliche Ereignisse protokolliert werden. Nach der Inbetriebnahme sollten die Spektren aller Sensoren für spätere Vergleichszwecke ausgedruckt werden.

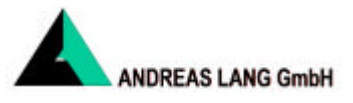

### **1.4.6 Bedienfront**

Zur besseren Orientierung dient Ihnen der Anhang C am Ende dieser Systembeschreibung .

### $\overline{\text{O}}$  Drehschalter "DISPLAY"

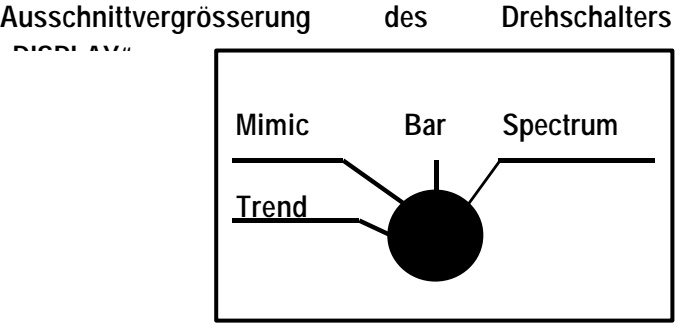

Über den Drehschalter "*Display*" werden die Betriebsarten

- **TREND** (Einzelsensor)
- **MIMIC** (Kesseldarstellung)
- **BARGRAPH** (Sensorengesamtübersicht)
- **SPECTRUM** (Einzelsensor)

zur detaillierten Information angewählt und auf dem VGA-Graphikmonitor dargestellt.

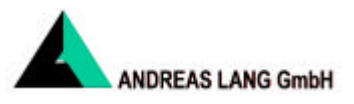

### n **TREND (Einzelsensor)**

**Ausschnittvergrösserung des Drehschalters "DISPLAY" auf der Stellung "Trend"**

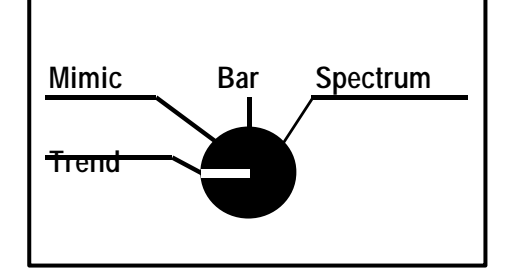

In dieser Betriebsart werden die durchschnittlichen Alarmpegel von dem am zweistelligen Codierschalter "*Channel*" **Ç** eingestellten Sensor über einen Zeitraum der vergangenen 32 Stunden auf dem Bildschirm dargestellt.

Die Alarmpegel des angewählten Sensors sind Mittelwerte. Die vertikale Koordinate stellt den Alarmpegel in % dar. Auf der Horizontalen wird die Zeitachse in Stunden dargestellt.

In Stunde 0 befindet sich der zur Zeit aktuelle Wert.

Aus der Trenddarstellung läßt sich z. B. ersehen, mit welcher Geschwindigkeit sich eine Leckage entwickelt hat. Ein langsamer Anstieg des Alarmpegels über viele Stunden deutet auf ein sich langsam erweiterndes Leck hin, so daß ein geplantes Abfahren des Kessels eingeleitet bzw. geplant werden kann. Eine schnelle Zunahme hingegen deutet auf einen größeren Schaden hin.

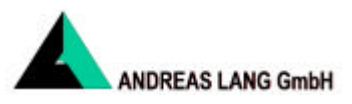

n **MIMIC (Kesseldarstellung)**

**Ausschnittvergrösserung des Drehschalters "DISPLAY" auf der Stellung "Mimic"**

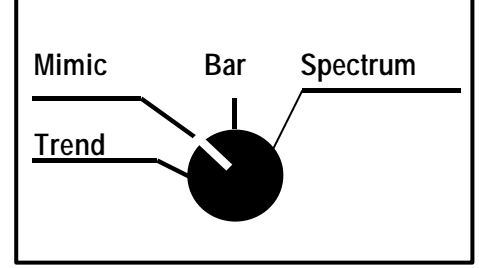

Auf dem Bildschirm erscheint eine schematische Darstellung des Kessels.

Die Sensoren sind als Nummern im Kesselbild dargestellt und können kraftwerksspezifisch mit einer KKZ- oder AKZ-Nummer versehen werden.

Diese Darstellungsart ermöglicht eine schnelle Bereichsfeststellung, in dem sich das Leck befindet.

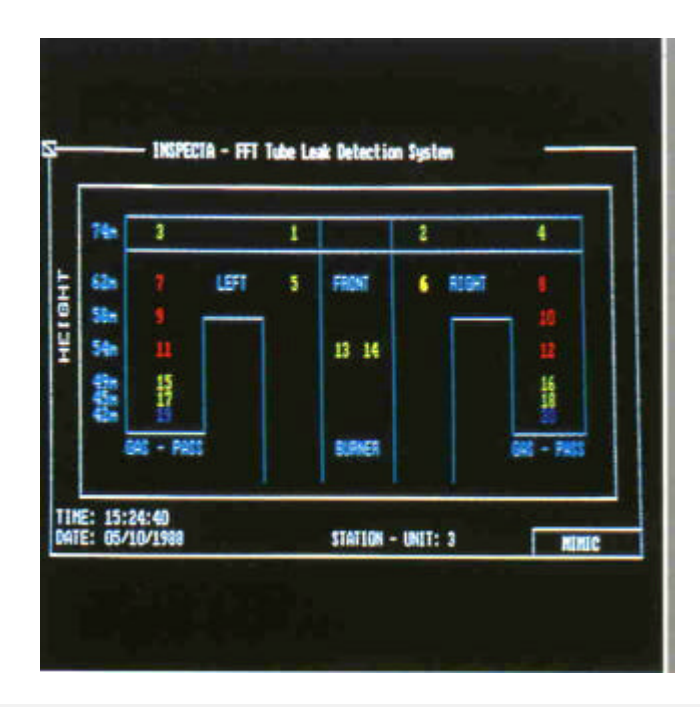

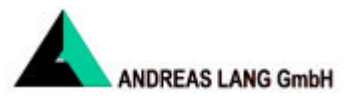

n **BARGRAPH (Sensorgesamtübersicht)**

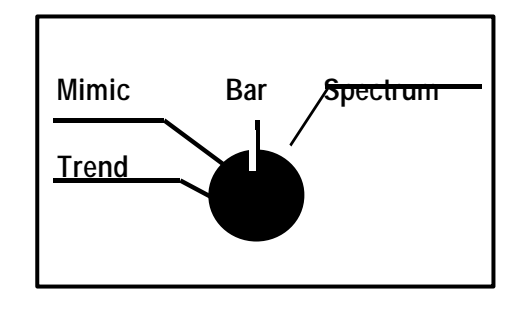

Ausschnittvergrösserung des Drehschalters "DISPLAY" auf der Stellung "Bargraph"

Auf dem Bildschirm erscheinen die Alarmbalken aller angeschlossenen Sensoren.

Auf der vertikalen Koordinate wird der Alarmpegel in % und auf der horizontalen Koordinate werden die Sensornummern von 1 bis 32 dargestellt.

Im Normalbetrieb sollte diese Darstellung gewählt werden, da hierbei alle Sensoren gleichzeitig dargestellt sind.

Tritt im Umfeld eines Sensors eine Leckage auf, erhöhen sich die zugeordneten Alarmpegel über den gelben in den roten Bereich. Der Sensor, der den höchsten Alarmpegel erzeugt, ist der Leckage am nächsten.

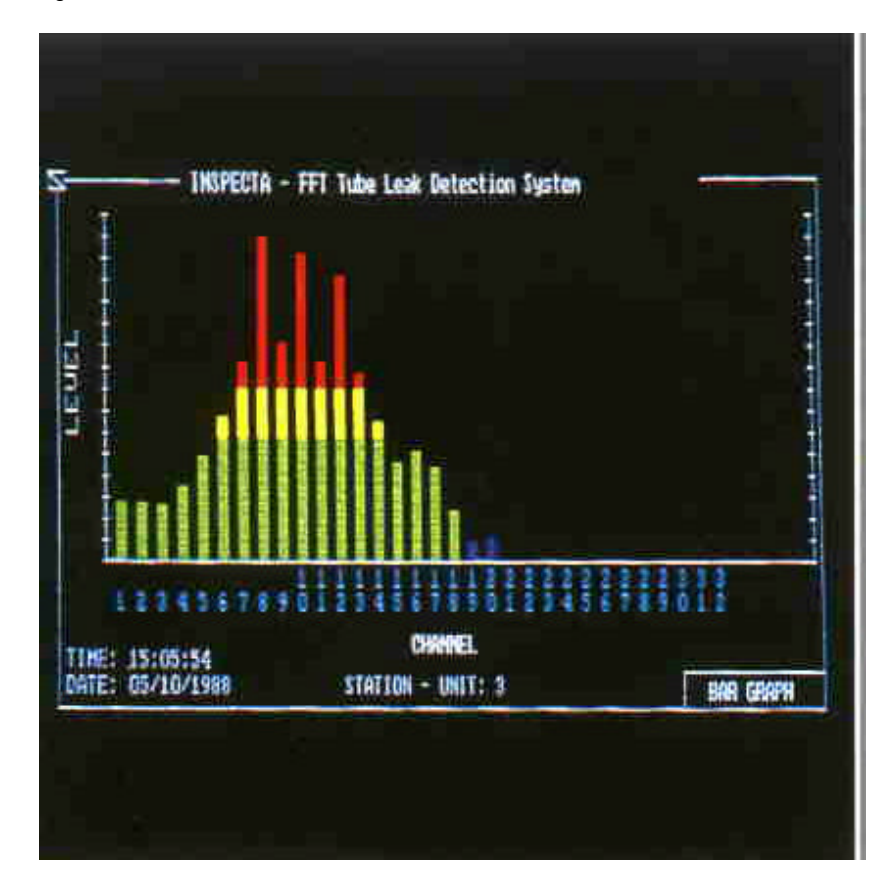

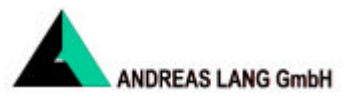

### n **SPECTRUM (Frequenzspektrum)**

Ausschnittvergrösserung des Drehschalters "DISPLAY" auf der Stellung "Spectrum"

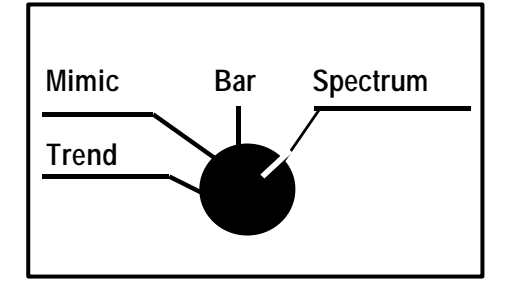

Auf dem Bildschirm erscheint das Frequenzspektrum des über den zweistelligen Codierschalter "Channel" <sup>2</sup> eingestellten Sensors.

Auf der vertikalen Koordinate wird der Schalldruck in dB (links) und der Alarmpegel in % (rechts) und auf der horizontalen Koordinate die Geräuschfrequenz von 313 Hz bis 10 kHz dargestellt.

Der Rechner stellt die spektrale Auflösung des Geräusches und den daraus analysierten Alarmbalken dar.

Hintergrundgeräusche aus dem Innern der Brennkammer des Kessels, des Überhitzers und des Vorwärmers liegen im allgemeinen im Frequenzbereich von 50 Hz bis 2 kHz. Die von einer Leckage ausgehenden Geräusche liegen hingegen im Bereich von 4 bis 8 kHz.

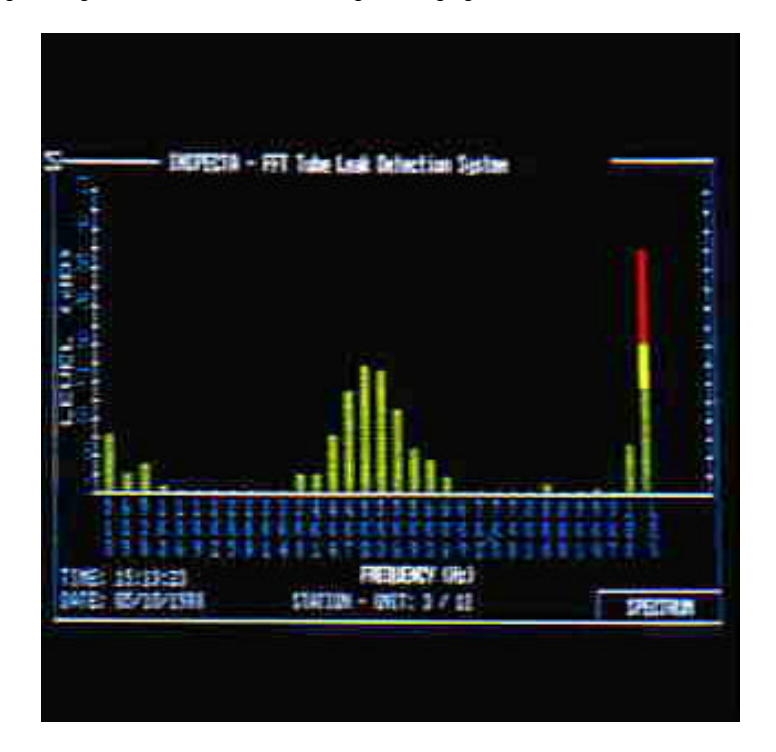

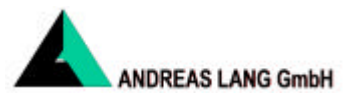

### Ç **Zweistelliger Codierschalter "CHANNEL"**

Anwahl der Sensoren in den Betriebsarten *"TREND*" und *"SPECTRUM*" sowie im Betriebsmodus *"SET TIME*" Datums- und Zeitfunktionseinstellung.

**Bemerkung:** Bei Anwahl eines Sensors, der nicht im Programmspeicher enthalten ist, wird automatisch der erste bzw. der letzte Sensor dargestellt.

### É **Druckschalter "AUDIO"**

Durch Betätigen des Druckschalters "*AUDIO"* **É** wird das Kesselgeräusch, das von dem mit dem zweistelligen Codierschalter *"CHANNEL"* **Ç** aufgerufenen Sensor aufgenommen wird, über den Lautsprecher **ä** wiedergegeben und kann somit auf eventuelle Veränderungen kontrolliert werden.

### $\circled{S}$  Taster "PRINT SCREEN"

Durch Betätigen des Tasters "*PRINT SCREEN*" **Ö** erhält man einen Ausdruck des zum Zeitpunkt der Betätigung aktuellen Bildschirminhalts sowie im Betriebsmodus *"SET TIME*" Bestätigung der Eingaben, Datum und Zeit.

### Ü **Schlüsselschalter "SET TIME" / "RUN" (Einstellen von Datum und Uhrzeit)**

Von Stellung "RUN" auf Stellung "SET TIME" <sup>6</sup> umschalten. Es erscheint im oberen Bereich des Bildschirms eine Einstellungserläuterung und in der Mitte des Bildschirms eine große blinkende Darstellung von Jahr, Monat, Tag, Stunde, Minute oder Sekunde mit anschließender Zahl sowie im unteren linken Bereich die zur Zeit aktuelle Datums- und Zeitanzeige.

Mit dem einstelligen Codierschalter "Min x 10"  $\oslash$  wird die dargestellte Zeiteinheit gewählt:

 $0 =$  Sekunden,  $1 =$  Minuten,  $2 =$  Stunden,  $3 =$  Tag,  $4 =$  Monat und  $5 =$  Jahr

Mit dem zweistelligen Codierschalter "Channel" <sup>©</sup> wird der Wert der Datums- und Zeitfunktion eingegeben. Die Bestätigung der Eingabe erfolgt durch Betätigung des Tasters "*PRINT SCREEN*" **Ö**. Es erfolgt sofort eine Änderung des Wertes der gewählten Datums- bzw. Zeiteinheit in der kleinen Anzeige am unteren Bildschirmrand.

Werden alle Daten und Zeiten korrekt auf der kleinen Anzeige dargestellt, wird wieder zur Schlüsselschalterstellung "RUN" <sup>6</sup> umgeschaltet. Die mit einer Pufferbatterie ausgestattete Uhr des Rechners ist nun gestellt.

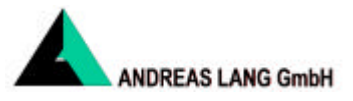

### $\oslash$  **Codierschalter** "MIN x 10"

Mit dem Codierschalter "MIN x 10" <sup>O</sup> wird der Zeitintervall im Betriebsmodus "Automatischer Ausdruck<sup>"</sup> eingestellt sowie im Betriebsmodus "SET TIME" <sup>6</sup> die Zeiteinheit gewählt.

### $\circled{8}$  **Kippschalter "PRINTOUT BARGRAPH" und "PRINTOUT SPECTRUM" (Automatischer Ausdruck)**

Wird der Kippschalter "PRINTOUT BARGRAPH" <sup>®</sup> auf "ON" für Ausdruck der Balkendarstellung und/oder der Kippschalter "PRINTOUT SPECTRUM" <sup>9</sup> auf "ON" für Ausdrucken von Spektren gestellt, lassen sich für jeden Sensor automatische Ausdrucke erstellen. Der Zeitintervall zwischen den Ausdrucken wird über den einstelligen Codierschalter *"MIN x 10"* **á** eingestellt.

#### **Folgende Funktionen sind nicht im Standard enthalten und nur auf Anfrage lieferbar**

### Ñ **Taster "ALARM ACCEPT"**

#### **Optional:**

Durch Betätigen des Tasters *"ALARM ACCEPT"* **Ñ** wird ein internes akustisches Alarmsignal quittiert. Die Quittierung hat keinen Einfluß auf die Alarmausgänge.

## $\circled{8}$  +  $\circled{9}$  Kippschalter "PRINTOUT BARGRAPH" und "PRINTOUT SPECTRUM" (Automatischer Ausdruck)

#### **Optional:**

Sind die Kippschalter *"PRINTOUT BARGRAPH"* **à** und *"PRINTOUT SPECTRUM"* **â** auf "ON" und der Codierschalter "MIN x 10" <sup>O</sup> auf "0" gestellt, erfolgt jedes Mal ein Ausdruck, wenn das System in den Alarmzustand geht.

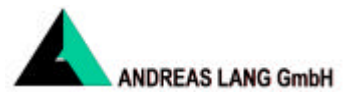

## **1.5 Bedeutung der Alarme**

Abgesehen von Leckagen können Geräusche mit gleicher/ähnlicher Frequenz dazu führen, daß das System Alarm auslöst. Der häufigste Grund hierfür sind die Rußbläser. Um zu verhindern, daß das Geräusch der Rußbläser einen Leckagealarm auslöst, kann der Leckagealarm deaktiviert werden. (siehe unter Kapitel 1.6 "Alarm sperren").

Bei aktiven Rußbläsern kann die Funktion des Leckageerkennungssystems überprüft werden.

Andererseits kann das INSPECTA FFT dazu benutzt werden, um zu überprüfen, ob alle Rußbläser am Ende des Arbeitszyklus abgeschaltet sind.

Desweiteren führen z. B. Defekte von Ventilpackungen, Lecks im Druckluftsystem oder defekte Maschinen in der Nähe der Sensoren zu Alarmmeldungen. In jedem Falle muß der Grund für die Alarmierung erkannt und behoben werden.

Das System INSPECTA FFT weist eine hohe Empfindlichkeit im Bereich der durch Leckagen erzeugten Frequenzen auf und ist dadurch in der Lage, selbst kleinste Leckagen zu erfassen. Bei Kontrollen mit dem menschlichen Ohr kann es unter Umständen Tage dauern, ehe eine Leckage erkannt wird, wobei sich diese dann schon vergrößert hat. Vor dem Einleiten weiterer Maßnahmen sollte die Leckage durch eine gezielte Kontrolle vor Ort bestätigt werden.

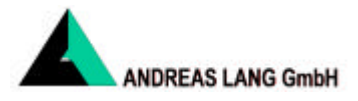

# **1.6 Alarmmeldungen und Systemintegration in die Leittechnik**

Es stehen vier potentialfreie Alarmausgänge und vier Eingänge an der Rückseite des Rechnergehäuses zur Verfügung.

### n **Leckagealarm**

Dies ist der Hauptalarm. Der Alarm (roter Bereich) wird etwa eine Minute nachdem ein Sensor in den Alarmzustand gegangen ist ausgelöst. Er wird, unmittelbar nachdem der Alarmzustand wieder in den Normalzustand übergegangen ist automatisch zurückgesetzt.

### n **Druckeralarm**

Dieser Alarm wird aktiviert, wenn ein Ausdruck erforderlich ist, der Drucker aber nicht betriebsbereit oder eine Übertragung der Druckerdaten nicht möglich ist.

Es erscheint nach ca. 20 Sekunden auf dem Bildschirm die Fehlermeldung *'Printer Error'*

### n **Niedrigpegel**

Sinkt das ein Eingangssignal eines Sensors unter den voreingestellten Wert des Hintergrundgeräusches, ändert sich die Farbe seines Alarmbalkens und die Ziffer in der MIMIC Darstellung von grün nach blau. Gleichzeitig wird der Low-level-Alarm aktiviert.

Ein Niedrigpegelalarm und die blaue Darstellung sind normalerweise ein Anzeichen dafür, daß der Rohrstutzen des entsprechenden Sensors verstopft ist und eine Wartung erforderlich macht. Bleibt der Alarmzustand dennoch bestehen, nachdem das Rohr gereinigt wurde, muß eine Überprüfung des Sensors, der Verkabelung oder der Elektronik durchgeführt werden.

### n **Netzausfall**

Dieses Relais ist bei eingeschalteter Netzspannung aktiviert und fällt ab, wenn die Netzspannung für den Rechner nicht vorhanden oder ausgefallen ist.

### n **Alarm sperren**

Nach dem Schließen eines externen Kontaktes wird der *Leckagealarm* für einen vorab festgelegten Bereich im Kessel deaktiviert. Der Kessel kann mit den zur Verfügung stehenden Eingängen in maximal vier Bereiche eingeteilt werden.

Die Darstellungen in der MIMIC, im Spektrum und im Bargrapg bleiben unbeeinträchtigt, jedoch werden die roten Alarmbalken (Grenzwertüberschreitung, Leckage) der diesem Bereich zugehörigen Sensoren nun grau dargestellt. Für einen gesperrten Sensor wird kein Trendwert aufgezeichnet.

Hiermit ist es möglich, z. B. beim Rußbläserbetrieb einen Leckagealarm zu unterbinden.

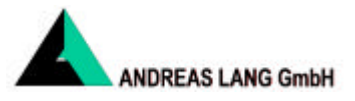

## **1.7 Wartungsarbeiten**

Der Rohrstutzen muß routinemäßig von Rußablagerungen gereinigt werden. Der Zeitabstand, in dem diese Wartung erforderlich ist, variiert von Kessel zu Kessel.

Angezeigt werden Verstopfungen oder Einengungen des Rohrstutzens durch Farbwechsel der Sensornummern zu blau in der MIMIC Darstellung und bei den Alarmbalken der betroffenen Sensoren.

> $\Rightarrow$  Werden Sensoren mit blauer Kennzeichnung für Niedrigpegel dargestellt, so muß sichergestellt werden, daß die Rohrstutzen gereinigt sind. Es reicht normalerweise aus, daß das Kugelventil des betreffenden Rohrstutzen geöffnet wird, so daß Luft in den Kessel strömen kann. Üblicherweise reicht eine Reinigungszeit von 1 bis 2 Minuten aus. Strömt die Luft einwandfrei durch das Ventil, so ist dies ein Zeichen dafür, daß der Rohrstutzen wieder sauber ist.

### **Zu beachten:**

- ! Wird beim Öffnen des Ventils, dabei *nicht* in die Öffnung schauen, Luft oder Ruß nach außen geblasen, so muß das Ventil sofort wieder geschlossen werden. Warten Sie dann einige Minuten, bis sich im Kessel wieder der normale Unterdruck eingestellt hat und versuchen Sie es dann erneut. Herrscht im Kessel ein Überdruck, so darf das Ventil keinesfalls offen gelassen werden, da sonst das Montagerohr und/oder der Sensor durch die Hitze der ausströmenden Rauchgase beschädigt werden kann. Vergewissern Sie sich, daß das Ventil *immer vollständig* geschlossen ist.
- ! Läßt sich der Rohrstutzen durch den Luftzug alleine nicht reinigen, so muß eine Reinigungsbürste zu Hilfe genommen werden. Dies tritt allerdings nur dann auf, wenn ein Rohrstutzen schon längere Zeit verstopft gewesen ist und sich durch Kondensat Verkrustungen gebildet haben.
- ! Nach dem Reinigen der Rohrstutzen muß überprüft werden, daß die Anzeige wieder in den grünen Bereich zurückgekehrt ist. Sollte dies nicht der Fall sein, muß der Sensor, die Verkabelung und/oder das System überprüft werden.

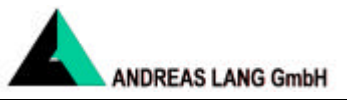

# **2. Technische Daten**

### **2.1 INSPECTA FFT - Rechnereinheit**

Die Rechnereinheit ist in einem 19"-Gehäuse mit Bedienfront eingebaut.

### **2.1.1 Ausführung**

- Einplatinenrechner
- 486er Prozessor mit eingebautem mathematischem Koprozessor
- 1 MB RAM
- Festplatte (Flash memory)
- I/O Ports für einen seriellen Drucker
- Echtzeituhr ( mit Pufferbatterie)
- VGA-Graphikadapterkarte
- Analog-/Digitalwandler
- **Interfacekarte**
- Watchdog
- Stromversorgung für Rechnereinheit/Multiplexer und VGA-Graphikmonitor
- Spannungsversorgung AC 230 V / 50 Hz
- Sensorstromversorgung
- kurzschlußfeste potentialfreie Gleichstromniederspannung DC 24 V
- Optokoppler für den Eingang der Sensoren
- Multiplexer
- Anschlußklemmenblöcke für Sensoren (Eingänge und Drucker)
- Alarmein-/ausgänge
- **Bedienfront**

### **2.1.2 Abmessungen**

• 531 mm x 172 mm x 310 mm (Breite x Höhe x Tiefe)

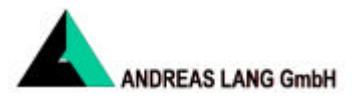

#### **2.1.3 Grenzdaten für Rechnereinheit und Monitor**

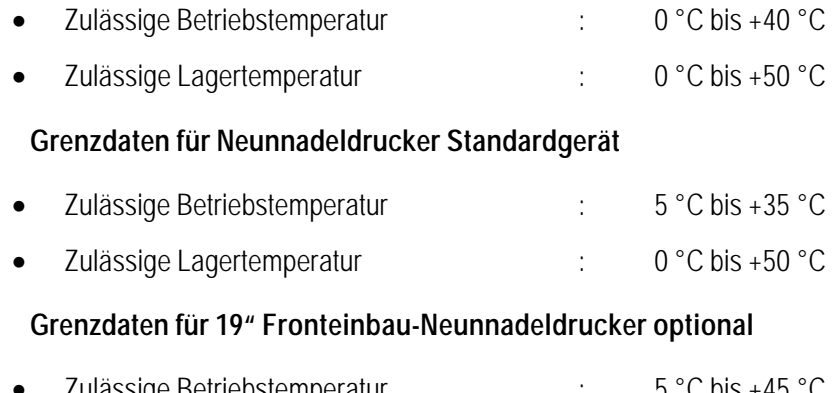

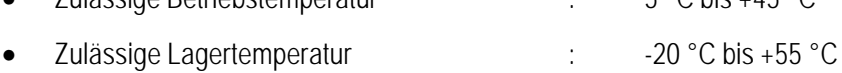

### **2.1.4 Eingänge**

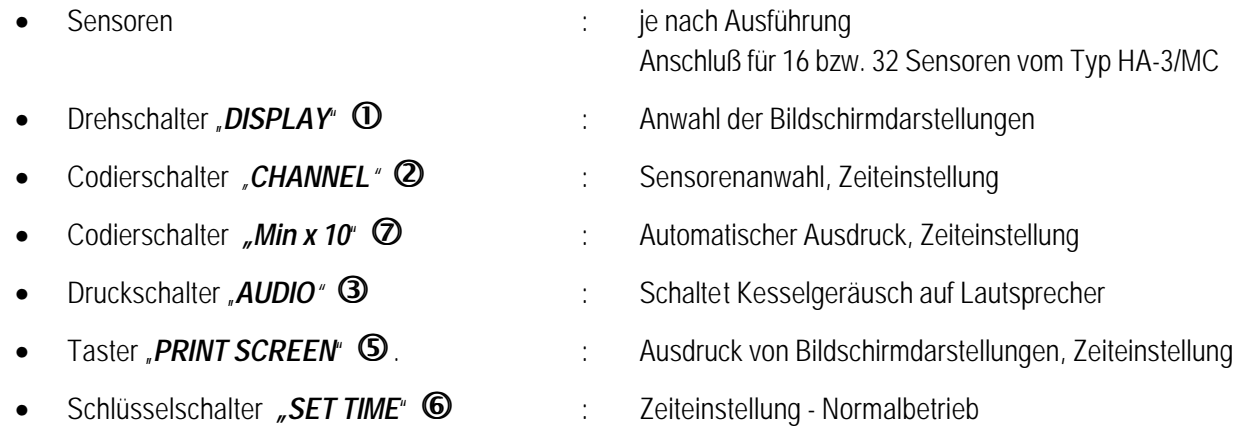

### **2.1.5 Ausgänge**

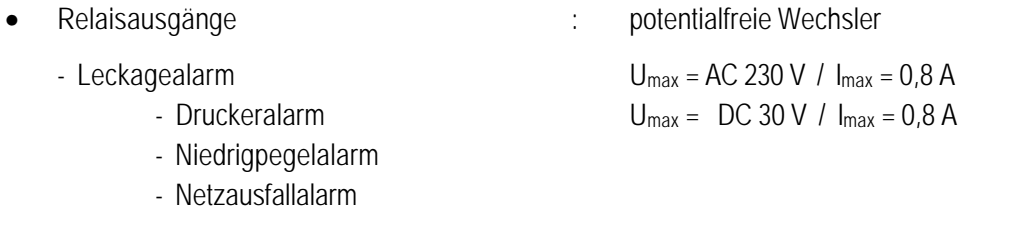

- -
- Anschluß für VGA-Farbmonitor
- Bildschirmdarstellungen : TREND, MIMIC, BARGRAPH und SPECTRUM
- Schnittstelle : RS 232 für seriellen Drucker

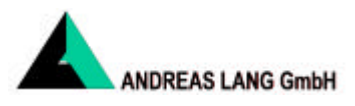

### **2.1.6 Grenzdaten für Sensoren vom Typ HA-3/MC**

• zulässige Betriebstemperatur : 0 °C bis + 50 °C

### **2.2 Standard VGA-Farbmonitor**

• 14"-Bildschirmdiagonale

# **2.3 Nadeldrucker Standard / Fronteinbaugerät 19"**

- Neunnadeldrucker
- EPSON FX kompatibler Befehlssatz
- IBM proprinter II mode
- Traktoreinzug für Endlospapier
- serielle Ansteuerung

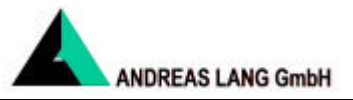

# **3. Montagehinweise**

### **3.1 Voraussetzungen am Kessel**

Die Position der Rohrstutzen wird zwischen dem Kesselbetreiber bzw. Kesselhersteller und BARTEC festgelegt.

Bei der Festlegung der exakten Positionen der Rohrstutzen für die Sensoren muß darauf geachtet werden, daß ein Mindestabstand von ≥ 2 m zu anderen externen Schallquellen eingehalten wird. Berücksichtigt werden muß auch die thermische Ausdehnung, damit die Rohrstutzen sowie die Sensoren nicht mit Konstruktionsteilen in Kontakt kommen.

Die Montage der Rohrstutzen wird durch den Kesselbetreiber bzw. Kesselhersteller durchgeführt. Die Rohrstutzen können entweder in die Kesselwandung oder in Inspektionsluken montiert werden.

Der Rohrstutzen sollte eine Länge von 800 - 1.000 mm haben und muß mit einem Standardflansch DN 40 versehen sein.

Das Montagerohr wird mit einer Dichtung an den DN 40 Flansch montiert.

Der Sensor wird mittels einer Schnellkupplung mit dem Montagerohr verschraubt.

### **3.2 Verkabelung der Sensoren**

Jeder Sensor hat eine Harting-Steckverbindung. Für die Verkabelung zwischen den Sensoren und der Leittechnik sollten geschirmte Kabel mit einem Mindestquerschnitt von min. 0,5 mm<sup>2</sup> eingesetzt werden.

Die Verkabelung vom Sensor zur Rechnereinheit/Multiplexer muß nicht direkt, sondern kann über die vorhandenen Unterverteiler und/oder Rangierverteiler erfolgen. Dabei ist zu beachten, daß für je vier Sensoren nur eine Spannungsversorgung zum INSPECTA FFT vorhanden ist (siehe Anhang A).

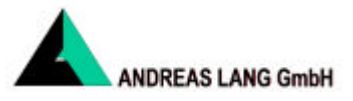

## **3.3 Verkabelung der Rechnereinheit / Multiplexer**

Alle Kabelanschlüsse befinden sich auf der Rückseite des Gehäuses der Rechnereinheit. Zum Anschluß der Spannungsversorgung ist ein Standard IEC-Einbaunetzstecker mit Sicherung und EMI-Filter vorhanden. Alle Systemkabel werden an den Klemmenblöcken angeschlossen. Der Anschluß erfolgt in Blöcken von je vier Sensoren. Jeder Block wird durch ein gemeinsames, strombegrenzendes Netzteil DC 24 V versorgt. Es sind Blöcke für ein voll ausgebautes System von 16 bzw. 32 Sensoren vorhanden.

Es stehen vier potentialfreie Eingänge (Sperrung der Alarme bzw. Zonen) und vier potentialfreie Ausgänge als Relais-Wechselkontakte zur Verfügung.

Die Ausgänge sind alle fail-safe ausfallsicher ausgeführt, d. h. sie sind im Betriebszustand angezogen und fallen bei Alarm oder Ausfall der Netzspannung/der Elektronik ab.

Zum Anschluß eines Monitors steht ein Standardsteckverbinder und für den Nadeldrucker ein dreipoliger Steckverbinder zur Verfügung.

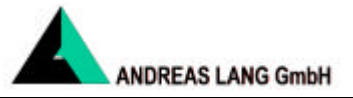

# **4. Kalibrierung**

### **4.1 Kalibrierung vor Ort**

Bei der Erstinbetriebnahme des Systems ist eine umfassende Kalibrierung erforderlich. Anschließend sollte jährlich eine Überprüfung durchgeführt werden. Dabei reicht es aus, die Sensorwerte mit den nach der Erstinbetriebnahme erhaltenen Daten (Ausdruck der Spektren) zu vergleichen und gegebenenfalls eine Nachkalibrierung durchzuführen.

### **4.2 Systemkalibrierung**

- ! Bei der Kalibrierung sollte der Kessel mit 75 100 % seiner Leistung betrieben werden.
- ! Durch eine Überprüfung muß sichergestellt sein, daß die Montagestutzen sauber und alle Reinigungsventile geschlossen sind. Anormale Geräusche sollten nicht vorhanden sein.
- F 1. Führen Sie die Erstinbetriebnahme durch. Alle Bildschirmdarstellungen müssen anwählbar sein.
- F 2. Beginnen Sie mit *Sensor 1* (der Sensor muß am Montagerohr montiert sein). Wählen Sie am INSPECTA FFT mit dem Codierschalter "Channel" <sup>2</sup> den Sensor 1 an und stellen Sie den Drehschalter "*DISPLAY*" **Å** auf "*SPECTRUM*.
- F 3. Schrauben Sie den Deckel des Sensors ab, damit das Potentiometer (Einstellung der Verstärkung) frei zugänglich ist. Stellen Sie nun mit dem Potentiometer den Alarmbalken auf einen Wert von ca. 20 dB ein.
- F 4. Schrauben Sie den Sensor durch Lösen der Schnellkupplung von dem Montagerohr ab und schließen Sie ein Digitalmultimeter (Meßbereich AC 2 V) an die Meßbuchsen an. Koppeln Sie die Schallquelle RR-2 an den Sensorkopf und messen Sie dann, bei eingeschalteter Schallquelle, den Wechselspannungspegel. Der Wert muß zwischen 0,1 V und 1 V liegen. Nach erfolgter Messung schrauben Sie den Deckel auf den Sensor und montieren diesen wieder an den Montagestutzen.

Der so ermittelte Wert kann in Zukunft als Kalibrierwert bei Prüfungen und Wartungen verwendet werden.

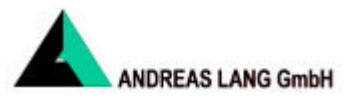

- F 1. 4. Wiederholen Sie dieses Verfahren bei allen Sensorkanälen.
- ð Ist die Kalibrierung für alle Sensoren abgeschlossen und haben Sie überprüft, daß das System zuverlässig arbeitet, drucken Sie die Spektren aller Sensoren aus und bewahren Sie die Ausdrucke für spätere Vergleichszwecke auf.

### **Bitte beachten:**

Mit zunehmendem Alter wird die Leistung der Sensoren geringer. Läßt sich auch bei maximaler Verstärkung die erforderliche Anzeige von 20 dB *nicht* erreichen, muß die Meßkapsel ausgewechselt werden. Der sehr einfache Austausch der Meßkapsel kann von der Instandhaltung vorgenommen werden.